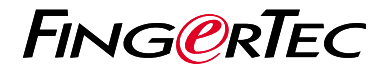

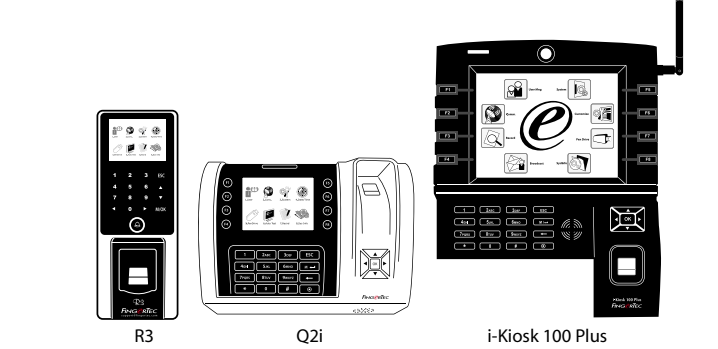

# *Panduan Mulai Cepat*

# **Ikhtisar Terminal INDONESIAN**

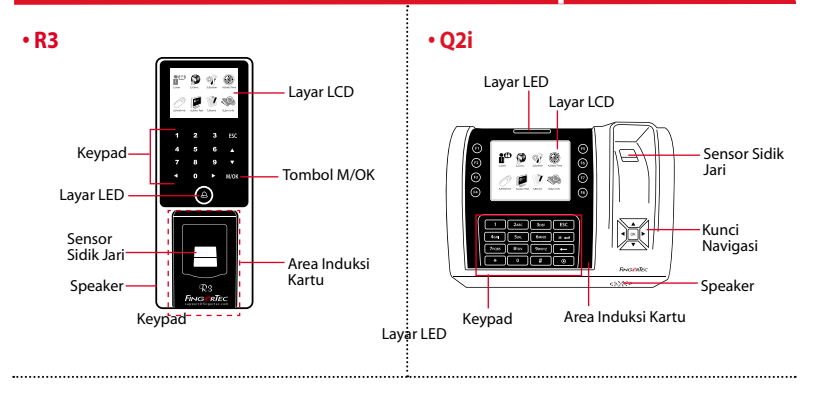

### **• i-Kiosk 100 Plus**

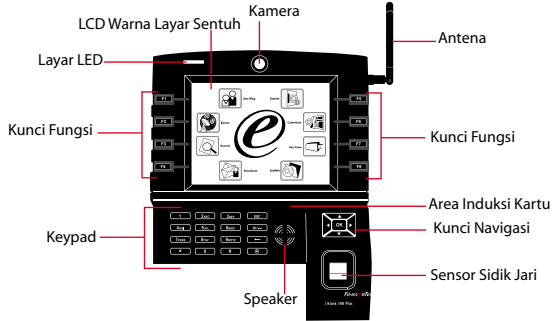

### **Panduan Mulai Cepat**

Panduan Mulai Cepat ini berisi petunjuk-petunjuk sederhana cara mengatur tanggal/ waktu terminal dan komunikasi serta cara menggunakan sidik jari, mendaftarkan kartu dan melakukan verifikasi. Untuk penjelasan selengkapnya tentang pengelolaan terminal, bacalah manual pengguna perangkat keras terminal yang disertakan dalam kemasan atau yang disediakan secara online berikut

*• R3: http://info.fingertec.com/r3-4*

**1**

- *Q2i: http://info.fingertec.com/q2i-4*
- *i-Kiosk 100 Plus: http://info.fingertec.com/ikiosk100p-4*

### **Pengaturan Tanggal dan Waktu**

- 1. Tekan Menu, Tanggal / Waktu pada Sistem.
- 2. Masukkan tanggal dan waktu saat ini lalu tekan OK untuk menyimpan.

#### **2 Mendaftarkan Sidik Jari**

1. Tekan Menu, masuk ke Kelola Pengguna lalu pilih Pengguna Baru.

- 2. Masukkan ID Pengguna, pilih Daftarkan FP lalu letakkan sidik jari di atas pemindai 3 kali,sesuai petunjuknya
- 3. Tekan OK untuk menyimpan, lalu tekan ESC. Tekan OK sekali lagi, lalu tekan ESC lagi untuk kembali ke layar utama.

#### **3 Mendaftarkan Kartu**

- 1. Tekan Menu, masuk ke Kelola Pengguna lalu pilih Pengguna Baru.
- 2. Masukkan ID Pengguna, pilih Daftarkan Kartu.
- 3. Lambaikan kartu hingga layar menampilkan ID Kartu. Tekan OK untuk menyimpan lalu tekan ESC untuk kembali ke layar utama.

#### **4 Pengaturan Komunikasi**

Tekan Menu > COMM > Jaringan > Tetapkan nilai untuk IP/Subnet mask/Gateway > OK (Simpan) > Keamanan > ID Perangkat > Tetapkan 1 > OK (Simpan) > ESC untuk kembali ke layar utama > Restart untuk menerapkan perubahan.

```
Nilai yang ditetapkan secara default:
Alamat IP - 192.168.1.201
Subnet Mask - 255.255.255.0
Gateway - 192.168.1.1
Dev ID - 1
Kata Sandi - 0
```
# **Pedoman Perangkat Lunak**

**3**

**Ikhtisar Sistem**

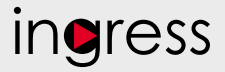

# **1**

#### **Pemasangan**  Penginstal perangkat lunak FingerTec Ingress ada di DVD FingerTec yang dikirim beserta terminal FingerTec. Menyelesaikan pemasangan.

## **2**

**Aktivasi Online** Gunakan nomor seri terminal untuk mengaktifkan perangkat lunak Anda secara online.Hubungi penyalur terdekat atau kirimkan email ke *support@ fingertec.com*

jika Anda ingin mengaktifkan perangkat lunak secara offline.

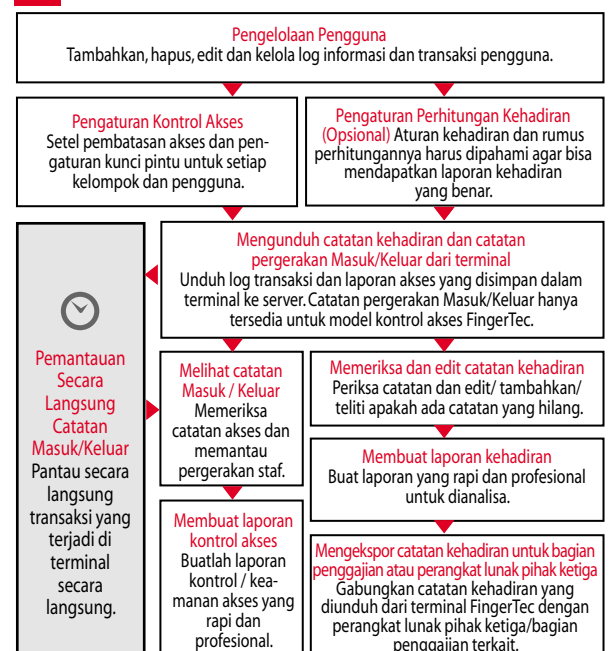

*Seluruh panduan pengguna perangkat keras dan perangkat lunak sudah tersedia di DVD FingerTec dan dapat diunduh secara online di http://user.fingertec.com*

© 2016 Timetec Computing Sdn Bhd. Semua Hak Cipta Dilindungi Undang-Undang • 052016